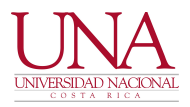

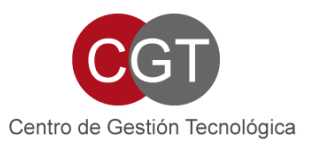

#### **6 DE ENERO DE 2023**

**CIRCULAR UNA-CGT-CIRC-001-2023**

# **PARA: COMUNIDAD UNIVERSITARIA DE: CENTRO DE GESTIÓN TECNOLÓGICA (CGT)**

# **ASUNTO: ELEMENTOS DE INTERÉS DEL SERVICIO DE CORREO ELECTRÓNICO INSTITUCIONAL**

Estimada comunidad universitaria:

En relación con la activación del correo electrónico para funcionarios, el respaldo del correo electrónico institucional, la configuración para la recuperación de la contraseña y las solicitudes de correo electrónico para oficinas, proyectos y afines se comunica lo siguiente:

### **================================== ACTIVACIÓN DEL CORREO ELECTRÓNICO**

**==================================**

La activación de correo electrónico para funcionarios nuevos o funcionarios interinos se lleva a cabo una vez al día, siempre y cuando el nombramiento respectivo se encuentre en el sistema SIGESA en estado "NUEVO".

Para funcionarios nombrados por FUNDAUNA, el estado del nombramiento debe indicar "ACTIVO".

Para el personal con nombramiento interino, se brinda un período adicional en el cual el correo electrónico se mantiene activo. Sin embargo, si el nombramiento respectivo no se lleva a cabo de forma oportuna, este servicio será eventualmente suspendido, independientemente del estado del trámite respectivo.

Por lo anterior, respetuosamente se solicita llevar a cabo este proceso con la debida antelación, ya que únicamente se habilitará este servicio según lo indicado, tal como ha sido informado a las autoridades respectivas por varios años.

# **============================================= RESPALDOS DE CORREO ELECTRÓNICO INSTITUCIONAL =============================================**

El respaldo o copia de seguridad del correo electrónico institucional, así como otros contenidos almacenados en la plataforma de Google Workspace (anteriormente llamados Google G Suite y Google for Education) se puede llevar a cabo en el siguiente enlace web:

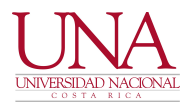

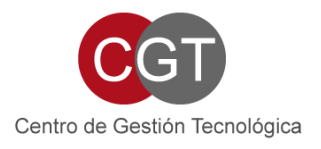

### https://takeout.google.com

Para las personas que terminan sus contratos laborales o que ingresan a régimen jubilatorio, se les indica que esta actividad debe llevarse previo a la finalización formal de labores, es decir, antes de que se proceda a inhabilitar el servicio correspondiente.

#### **===================================================================== RECUPERACIÓN DE CONTRASEÑA DE CORREO ELECTRÓNICO PARA FUNCIONARIOS =====================================================================**

Con el objetivo de brindar una opción descentralizada para la recuperación de la contraseña del correo electrónico institucional para funcionarios, se indican los detalles asociados a esta temática para que sean llevados a cabo de forma directa por las personas interesadas. Lo anterior, evita solicitar este servicio mediante el sistema de solicitudes de servicio iTop, lo cual podría demorar un tiempo sustancial en su atención.

Para habilitar esta facilidad, cada interesado debe llevar a cabo el siguiente procedimiento una vez que se haya ingresado al correo electrónico universitario:

a. Iniciar la sesión requerida en el siguiente enlace web: https://myaccount.google.com/u/0/?hl=es

b. Posteriormente, ingresar al apartado "Seguridad", y dentro de esta opción ubicar la opción de "Correo electrónico de recuperación". En este lugar debe actualizarse un correo electrónico alternativo, el cual recibirá en caso de requerirse una contraseña temporal del correo electrónico institucional. El correo electrónico alternativo deberá pertenecer a la persona interesada, y será el medio utilizado por Google para remitir una nueva contraseña.

c. La contraseña actual puede cambiarse en este mismo apartado de "Seguridad", en la opción de "Contraseña".

En caso de olvido de la contraseña, se deberá escoger la opción de "¿Olvidaste la contraseña?, que aparece cuando se introduce la dirección de correo electrónico al momento de ingresar al correo electrónico.

Como todos los años, se solicita de forma respetuosa a la comunidad universitaria que lleve a cabo este procedimiento en el corto plazo, para poder recuperar su contraseña de forma directa sin intervención del personal de este Centro.

En caso de no llevarse a cabo el procedimiento descrito, la recuperación de contraseñas de correo electrónico se llevará únicamente a través del sistema iTop, con prioridad baja. No se recuperan contraseñas de correo electrónico de forma inmediata o de "urgencia".

Reiteramos la importancia de guardar las contraseñas en general en algún lugar seguro, sin dejarlas almacenadas en dispositivos electrónicos en general tales como computadores,

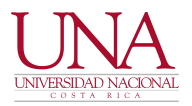

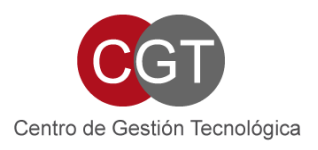

celulares y tabletas. En caso de cambio de estos equipos o de números telefónicos, las contraseñas deben encontrarse custodiadas en otro sitio externo a estos dispositivos.

Para más información puede visitar el siguiente enlace web:

http://correo.una.ac.cr/correoenlanube.html

**================================= SEGUNDO FACTOR DE AUTENTICACIÓN =================================**

Se aprovecha la oportunidad para indicar que, para reforzar la seguridad de este servicio, se puede habilitar un segundo factor de autenticación (2FA), o una segunda contraseña, cuya funcionalidad es idéntica a la utilización de claves dinámicas o tokens bancarios utilizados en internet. Por lo tanto, en cada ocasión que se utilice alguna facilidad de Google asociada al correo electrónico institucional, la plataforma solicitará la contraseña principal, y posteriormente una segunda contraseña correspondiente al segundo factor de autenticación (2FA). El 2FA, se habilita en el mismo apartado de "Seguridad", habilitando la opción de "Verificación en dos pasos".

Existen varias formas de utilizar el 2FA, siendo una de las más populares la instalación en el teléfono del software "Google Authenticator" para obtener de forma aleatoria la segunda contraseña. Esta opción se recomienda para aquellas personas que deseen incrementar la seguridad de su correo electrónico, y que utilicen de forma correcta e informada esta tecnología.

Mayor detalle se puede obtener en los siguientes enlaces:

https://www.google.com/landing/2step/?hl=es\_419#tab=why-you-need-it

https://support.google.com/accounts/answer/185839?co=GENIE.Platform %3DDesktop&hl=es

**=================================================== CORREO ELECTRÓNICO PARA OFICINAS, PROYECTOS Y AFINES ===================================================**

Se indica que las solicitudes de correo electrónico institucional para el uso de oficinas, proyectos y afines se recibirán exclusivamente en el sistema de tiquetes iTop, categoría de "Gestión de usuarios y permisos, correo electrónico y listas de distribución".

La solicitud debe realizarse mediante oficio formal suscrito por el superior jerárquico de la instancia académica o administrativa, incluyendo lo siguiente:

Nombre de la oficina, proyecto, coordinación, congreso o afín que requiere el uso del correo electrónico solicitado.

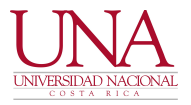

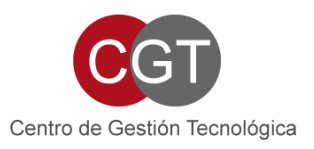

- Nombre de la persona funcionaria responsable del correo solicitado.
- Número de cédula o identificación del responsable
- Correo electrónico institucional del responsable
- Período de tiempo en que se utilizará el correo electrónico solicitado (puede ser permanente o definirse una fecha máxima)
- Al menos dos sugerencias en orden de importancia de cómo debe llamarse el correo electrónico solicitado

Estos correos electrónicos deben configurar la recuperación de contraseña respectiva. En caso de extravío, debe procederse según lo indicado anteriormente.

Atentamente,

#### **CENTRO DE GESTIÓN TECNOLÓGICA**

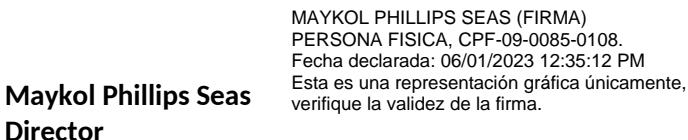